#### **Reunion for the Mac** July 2015

Note: The main text of this instruction is lifted from the **Reunion User's Manual**, the question mark at the bottom left of your Reunion Family File. I have added a few of my own words here and there. - pb

# *Making a Book, Reunion11*

#### **In a nutshell, here are the three steps to making a book...**

- 1 In the **Reports** >**Book** panel, basic choices are made for the book.
- 2 Next, the Book Project window shows a preliminary version of the book, along with options for each section. Graphics, text, and even completed pages from other apps can be added in the Book Project window. In short, this is where customization happens.
- 3 Finally, a PDF file of your book is created for sharing or printing. It appears in the Preview app.

#### **First: Read the Manual**

*Although Reunion does all of the technical work for you, it is most helpful to read the section on Creating a Book in the Manual (? in the lower left corner) before starting a book project. This will give you an idea of the options you have for customizing the materials you want to include in your book.*

#### **Second: Decide how many generations to include**

Your book will follow your selected ancestors forward in time. You can include ALL of their descendants, the Bolded descendants, or Marked descendants.

### **Third: How much information is to be included?**

A **Family History (Outline)** includes the facts and resembles a Family Group Sheet. Or, use a **Register Report**. which has a narrative format and is more readable as a book project.

- 1. Define your Layout: **Name**, **Events**, or **Facts**.
- 2. Select what to include: **Sources, Preferred pictures, Media, Surnames, Places Index**
- 3. Enter: **Title and Author**

### **Third: Create a Book Project**

### **Fourth: Review/Customize Sections**

- 1. **Front and Back Covers**
- 2. Add your own pages: **Introduction, Maps, Charts, DNA Results, Place history**

## **Fifth: Update from Family File**

### **Reunion for the Mac**

July 2015

## **Sixth: Share your family history research!**

- 1. Print copies for your own library.
- 2. Email a PDF file to other family members.
- 3. Print copies and send to family history libraries afar.
- 4. Email a PDF file to genealogy societies in areas your family came from.
- 3. Backup your file, label and store on current media.

# ! ! ! ! " " " " ! ! ! ! " " " " ! ! ! ! " " " "

For additional **Front and Back Covers**, see this link,

<http://www.leisterpro.com/doc/version11/questions/answers/bookcovers.php>

Here are the book covers included in the sample pack...

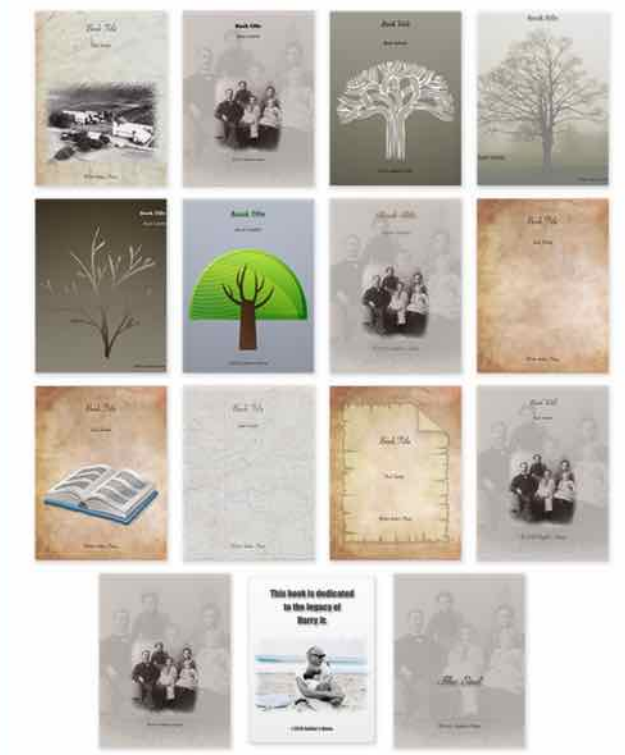